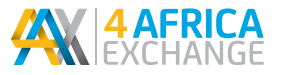

## **How to trade shares listed on the 4AX Exchange**

## **APPOINTING A BROKER**

- Visit www.4ax.co.za to view the list of Issued Securities and Brokers.
- Open an account with your selected broker:
	- Complete the Broker's Application Form/Mandate.
	- Provide the Broker with the relevant FICA documents.
	- The Broker will apply for your unique Registry Account number in the 4AX Registry.
	- The Broker will advise you of your Broker Account number and unique Registry Account Number in the Registry.
	- You may appoint more than one Broker to trade on the Exchange but you will retain your assigned unique Registry Account Number, which will be linked with all your appointed brokers. However each broker will only be able to see orders you have placed with them and view your portfolio of securities under their control.

## **PLACING ORDERS ON THE EXCHANGE AND SETTLEMENT OF EXECUTED TRADES**

- All orders to purchase or sell shares must be placed with your broker.

- The Exchange operates a pre-validated; pre-funded settlement model which means:
	- *Pre-validation:* 
		- Do you have a Registry Account in the Registry;
		- Is your FICA documentation complete; and
		- Are you eligible to trade in a 'restricted share issue'?
	- *Pre-funding*
		- If you are buying shares then you need to have deposited funds with your broker prior to placing a purchase order. Clearance of the funds may take up to 48 hours.
		- If you are selling you must have securities available for disposal (i.e. unencumbered) in your Registry Account at the Registry.
		- Your order will be placed on the Exchange trading platform via the Broker system, which will automatically match your order should there be counter trades to match.
		- Settlement of your transaction will take place 3 days after your trade.

## **VIEWING YOUR SETTLED TRADES AND PORTFOLIO OF INVESTMENTS**

- By selecting the "Portals" tab on the4AX website, you can select the link to the "Issuer and Shareholder Portal".
- On the "Issuer and Shareholder Portal" you can register on the Portal by selecting the Register tab and selecting the "Security Holder" tab.
- You can choose your preferred user name and password which will be linked to your unique Registry Account Number which will be communicated when opening a Registry account.